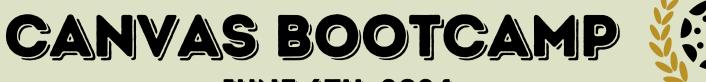

## JUNE 6TH, 2024

## JSD ASB

## 8:30 - 4:00

## **EDUCATORS!**

GEAR UP AND FALL INTO CANVAS BOOTCAMP.

CANVAS BOOTCAMP IS THE ULTIMATE TRAINING GROUND WHERE EDUCATORS CAN TRANSFORM THEIR CANVAS SKILLS WITH EVERY CLICK!

ALL SESSIONS ARE SELF-LEVELED. TEACHERS CHOOSE THEIR CANVAS COMFORT LEVEL EACH SESSION. SO, WHETHER YOU'RE A ONE STAR BEGINNER OR A THREE STAR PRO - THERE'S A LEVEL FOR EVERYONE!

| \$100                | COURSE #101688 IN JPLS                                    |                               |                                                                   |                                                                                   |                                             |                                           |                                                        |
|----------------------|-----------------------------------------------------------|-------------------------------|-------------------------------------------------------------------|-----------------------------------------------------------------------------------|---------------------------------------------|-------------------------------------------|--------------------------------------------------------|
| STIPEND<br>AVAILABLE | >>> CANVAS BOOTCAMP <<<                                   |                               |                                                                   |                                                                                   |                                             |                                           |                                                        |
|                      | PAGES                                                     | HOMEPAGE                      | ASSIGNMENTS                                                       | QUIZZES                                                                           | MODULES                                     | Assessment                                | EXTRAS                                                 |
|                      | ADD CONTENT,<br>AN IMAGE,<br>Link, or<br>Youtube<br>Video | ADD A<br>Banner &<br>Button   | USE A<br>NATIVE<br>TOOL                                           | CREATE A<br>Multiple<br>Choice<br>NEW quiz                                        | ORGANIZE<br>Content<br>Into<br>Modules      | ADD<br>A MASTERY<br>Connect<br>Assessment | TAKE OFF<br>OVERLAY<br>& CREATE<br>COURSE CARD         |
| **                   | EMBED A<br>Google<br>Slide<br>Show                        | ADD LINKS<br>And<br>Materials | USE A<br>LTI TO ADD<br>AN ITEM<br>INTO THE<br>ASSIGNMENT          | CREATE A<br>NEW QUIZ WITH<br>AT LEAST 5<br>QUESTION<br>TYPES                      | ADD<br>Prerequisites<br>And<br>Requirements | INTEGRATE<br>Mastery<br>Tracker           | REDIRECT<br>Tool, Apps,<br>&<br>Naviagtion<br>Settings |
| ***                  | TURN A<br>Page<br>Into A<br>Homepage                      | HTML<br>Coding                | CREATE A FULL<br>LESSON PLAN<br>WITH LTI & RICH<br>CONTENT EDITOR | CREATE A FULL<br>LESSON PLAN<br>USING THE QUIZ<br>TOOL AND RICH<br>CONTENT EDITOR | ADD<br>REQUIREMENTS<br>TO THE<br>MODULE     | Convert<br>Quiz to<br>Mastery<br>Connect  | CREATE A<br>MASTERY<br>PATH                            |